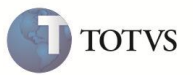

# **Integração Protheus – TOTVS Reports**

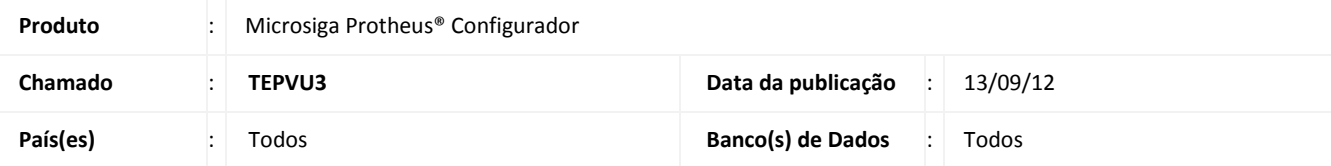

Disponibilizado o processo de integração entre o Protheus e o RM Reports que foi desenvolvida para que seja possível gerar relatórios através do RM, utilizando as fontes de dados do Protheus. Desta forma, é possível utilizar o gerenciador de relatórios do RM para desenhar o relatório e executá-lo através do Protheus.

A construção do relatório dentro do RM, acessando os dados do Protheus está descrita no documento fornecido pela RM.

O processo de geração de relatórios do sistema RM suporta os seguintes formatos de arquivos:

- PDF: Portable Document Format
- TXT: Texto plano
- XLS: Microsoft Excel
- XLSX: Microsoft Excel (2007 e posteriores)
- RTF: Rich Text Format
- CSV: Comma-Separated Values (Valores separados por vírgula)
- HTML: HyperText Markup Language
- MHT: MIME HTML (página web completa, container)

Quando solicitada a geração de um relatório, o Protheus gera um token referente ao usuário atual e o envia nas requisições feitas ao RM. Com o Token, sempre que o RM precisar, consulta informações sobre as informações que podem ser exibidas ou não, o token é devolvido ao Protheus, que identifica o usuário e responde as requisições com as informações corretas.

Durante a modelagem do relatório no RM, se for necessário obter alguma informação do Protheus, é feita a autenticação em que o RM informa usuário e senha criptografados com algoritmo AES, recebendo o token caso o login seja realizado com sucesso.

A seguir estão os diagramas de atividades que demonstram as integrações entre os sistemas.

### **WebService de integração com o RM**

Desenvolvido o webservice para a integração com o servidor do RM, em que foram criados os seguintes métodos:

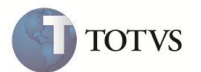

GetTableList

Retorna a lista de tabelas (SX2), podendo filtrá-las de acordo com o parâmetro (opcional) recebido. A lista de tabelas é criada a partir da leitura sequencial do SX2 da empresa relacionada ao WebService.

GetTableColumns

Retorna uma lista com o nome, descrição e o tipo das colunas da tabela informada no parâmetro

GetTableChilds

Retorna a lista de tabelas relacionadas à tabela informada no parâmetro. São listadas também as chaves da tabela pai e sua ligação respectiva na tabela filha. Para construir esta lista é utilizada a tabela SX9 do Protheus.

GetDisabledColumns

Retorna a listagem de colunas que não devem ser exibidas para um determinado usuário, baseado no nivel global do próprio usuário e nas propriedades do campo no dicionário de dados (campo X3\_USADO).

GetToken

Retorna um token relacionado a um usuário, para utilizacao em métodos que validam as permissões do usuário.

IsValidUser

Define se o token associado a um usuario ainda está ativo.

#### **Funcionamento do webservice (Protheus)**

Na geração do relatório, o RM executa os métodos GetTableList, GetTableColumns e GetTableChilds. Com base nestas informações, o usuário pode selecionar as tabelas e campos desjados para construir um relatório.

Também é possível realizar um *preview* do mesmo para visualizar como será a sua apresentação. Neste momento o RM solicita uma chave de usuário e senha, para autenticação no Protheus, utilizando o método GetToken. Estas informações são enviadas de forma criptografada ao Protheus, que verifica se o usuário é válido e retorna um token ao RM. Com o token do usuário, o sistema RM solicita ao Protheus que retorne a relação de campos não permitidos para visualização do usuário, através do método GetDisabledColums.

Quando a execução do relatório for disparada pelo Protheus, a chamada inicial do Protheus ao webservice do servidor do RM envia o token relacionado ao usuário. Este token é utilizado pelo RM durante a geração do relatório.

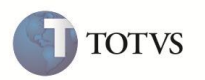

### **Criação do menu no Protheus**

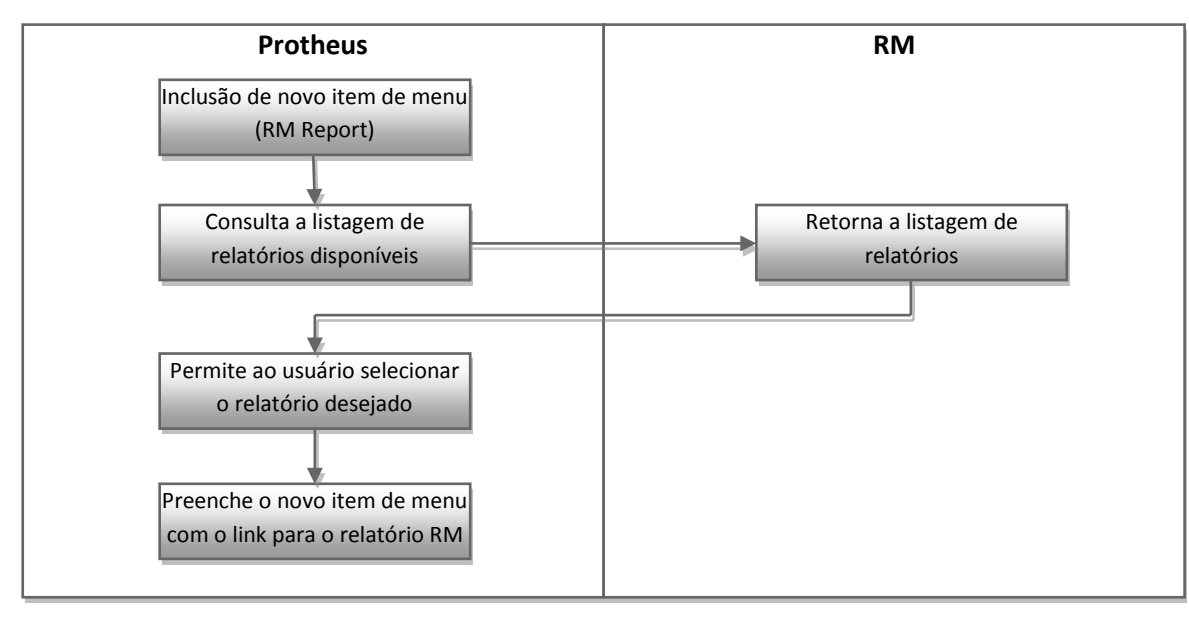

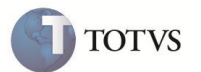

#### **Processo de geração do relatório**

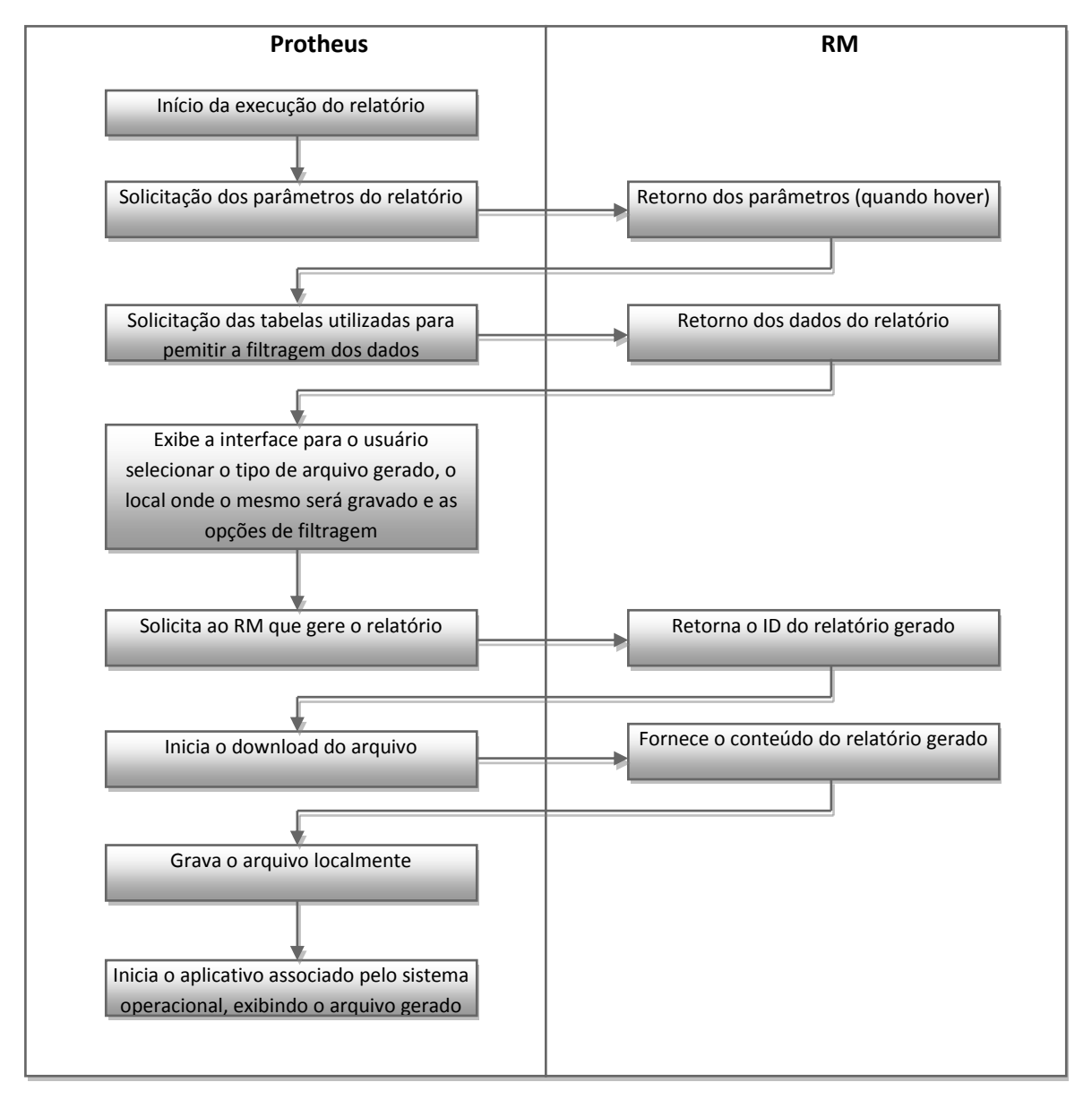

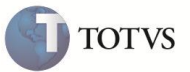

### **PROCEDIMENTO PARA IMPLEMENTAÇÃO**

### Importante

Os dois sistemas trocarão informações através de WebServices. Portanto, é necessário configurar o servidor do Protheus para ativar o webservice responsável pelo fornecimento dos dados do Protheus ao RM e também configurar os parâmetros que armazenam o endereço e porta do servidor do WebService do sistema RM.

Após a atualização da LIB, os fontes devem estar atualizados sendo igual ou superior as datas para cada fonte: **CallRM.prw** (22/08/12), **FwDictionary.prw** (11/05/12), **RptWebServicesCliente.prw** (11/05/12), **ApLib090.prw** (11/05/12), **ApWiz020.prw** (14/05/12) **ApWizLIB.prw** (14/05/12), em que é adicionado um novo webservice chamado **FwDictionary** que é responsável pelo envio de informações referentes aos dicionários Protheus ao RM Reports. Sua função é disponibilizar informações sobre os dicionários do Protheus, como tabelas, campos, etc.

Durante a execução do relatório, o nível dos campos considerado para limitar as informações exibidas para o usuário é o nível global do mesmo, configurado no cadastro de senhas, no módulo **Configurador (SIGACFG)**.

Para que o Protheus possa solicitar e enviar informações durante a geração dos relatórios, os parâmetros **MV\_RMWSURL** e **MV\_RMWSPRT** devem ser configurados com o endereço do servidor de WebServices do RM e a porta, respectivamente.

No Protheus, mesmo que já haja uma instância de webservices configuradas no arquivo **appserver.ini**, deve-se criar uma nova instância dedicada para execução do **FwDictionary**. Isto se deve ao controle de licenças diferenciado para este serviço, uma vez que o RM Reports também consome licenças.

Caso esta configuração não seja feita, haverá o consumo de licenças pelas duas partes da integração, RM e Protheus. O gerenciador do webservice está protegido para aceitar apenas requisições do serviço destinado a esta integração.

Esta instância deve vincula-se a empresa/filial que será integrada ao Totvs Report, lembrando que os campos e tabelas são os mesmos para todas as filiais. O código da empresa é o dado mais importante na cláusula PREPAREIN da sessão do webservice.

Utilize o assistente de configuração do servidor (**SrvWizard**) para incluir este webservice, selecionando a opção **WSR – Web Service de integração RMReports**, ao incluir um novo módulo web. As demais configurações são as mesmas do módulo WS comum.

Exemplo de configuração do webservice para utilização do Totvs Report:

[HTTP] ENABLE=1 PORT=80

[localhost/wsdictionary] ENABLE=1 PATH=c:\Protheus11\Protheus\_Data\web\ws ENVIRONMENT=P11 INSTANCENAME=ws RESPONSEJOB=JOB\_WSDIC\_9901 DEFAULTPAGE=wsindex.apw

[JOB\_WSDIC\_9901] TYPE=WEBEX ENVIRONMENT=P11 INSTANCES=1,10 SIGAWEB=WS INSTANCENAME=ws ONSTART=\_\_WSSTARTFW ONCONNECT= WSCONNECT

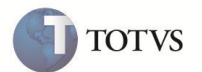

PREPAREIN=99,01

Após a geração, o relatório é transferido do servidor do RM para o servidor do Protheus sendo possível salvar na estação.

### **PROCEDIMENTOS PARA UTILIZAÇÃO**

# Importante

O relatório deve ser construído dentro da ferramenta RM, conforme orientação do produto RM.

Após o desenvolvimento do relatório, o mesmo pode ser acionado pelo Protheus, inserindo no menu utilizado pelo usuário conforme o procedimento abaixo:

- 1. No **Configurador (SIGACFG)**, acesse **Ambiente/Cadastros/Menus (CFGX013)**.
- 2. Selecione os menus a serem editados e **Confirme**.
- 3. Adicione o novo item de menu que inicia o relatório.
- 4. No campo **Tipo** selecione **RM Report**.
- 5. No campo **Programa** selecione a opção de pesquisa representado por **...** (três pontos)**.**
- 6. É apresentada a listagem dos relatórios disponíveis no sistema RM.
- 7. Selecione o relatório desejado e **Confirme**.
- 8. Finalize a edição do menu.

## Importante

Para gerar o relatório, o procedimento é semelhante à geração de um relatório do Protheus, acesse o módulo que foi configurado o relatório e selecione no menu. Após a gerar o relatório, o Protheus executa a abertura do arquivo, que solicita ao sistema operacional que utilize o aplicativo associado ao tipo de arquivo em uso.

### **INFORMAÇÕES TÉCNICAS**

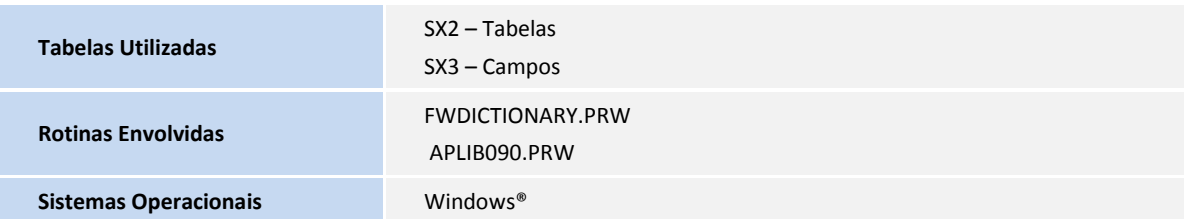